## **Mathématiques au troisième degré à L'institut Saint Julien**

Y. Delhaye

Institut Saint Julien, Auderghem

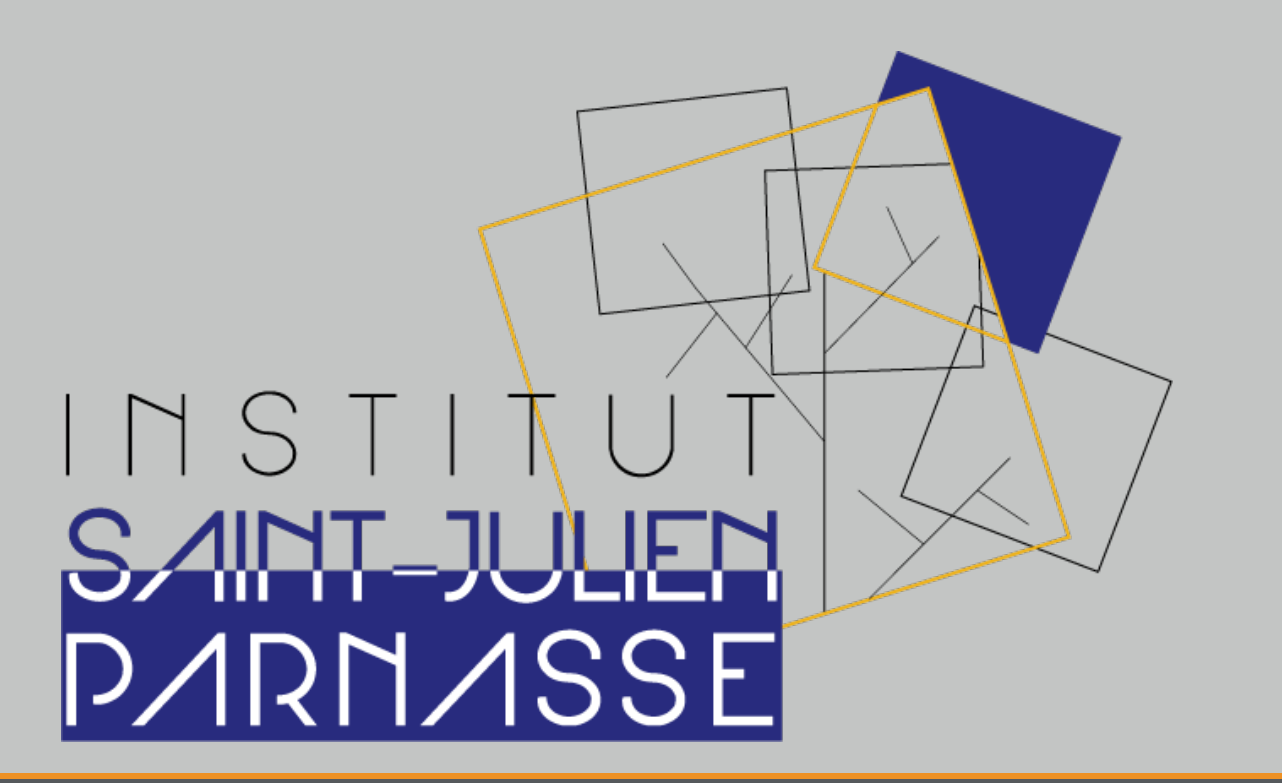

# **Robotique**

# Bras robots

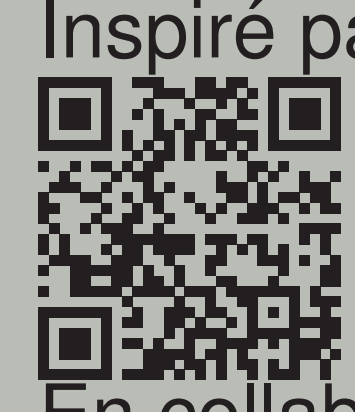

Inspiré par: [https://www.thingiverse.com/thing:2433]( https://www.thingiverse.com/thing:2433)

[En collab]( https://www.thingiverse.com/thing:2433)oration avec hrefhttp://openfab.be/

[http://ope](http://openfab.be/)nfab.be/

## https://youtu.be/gfsLu1iuLRg

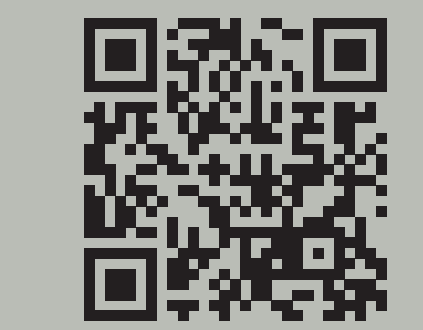

### **Découper les éléments du bras robotique**

Quand on monte le bras, on commence par les moteurs servo. On monte le moteur, soit dans un trou carré avec deux petits vis, soit entre deux plaques en bois. Après on colle la pièce détachée du moteur. La pièce doit être fixée avec une vis, mais seulement après positionnement propre du moteur servo.

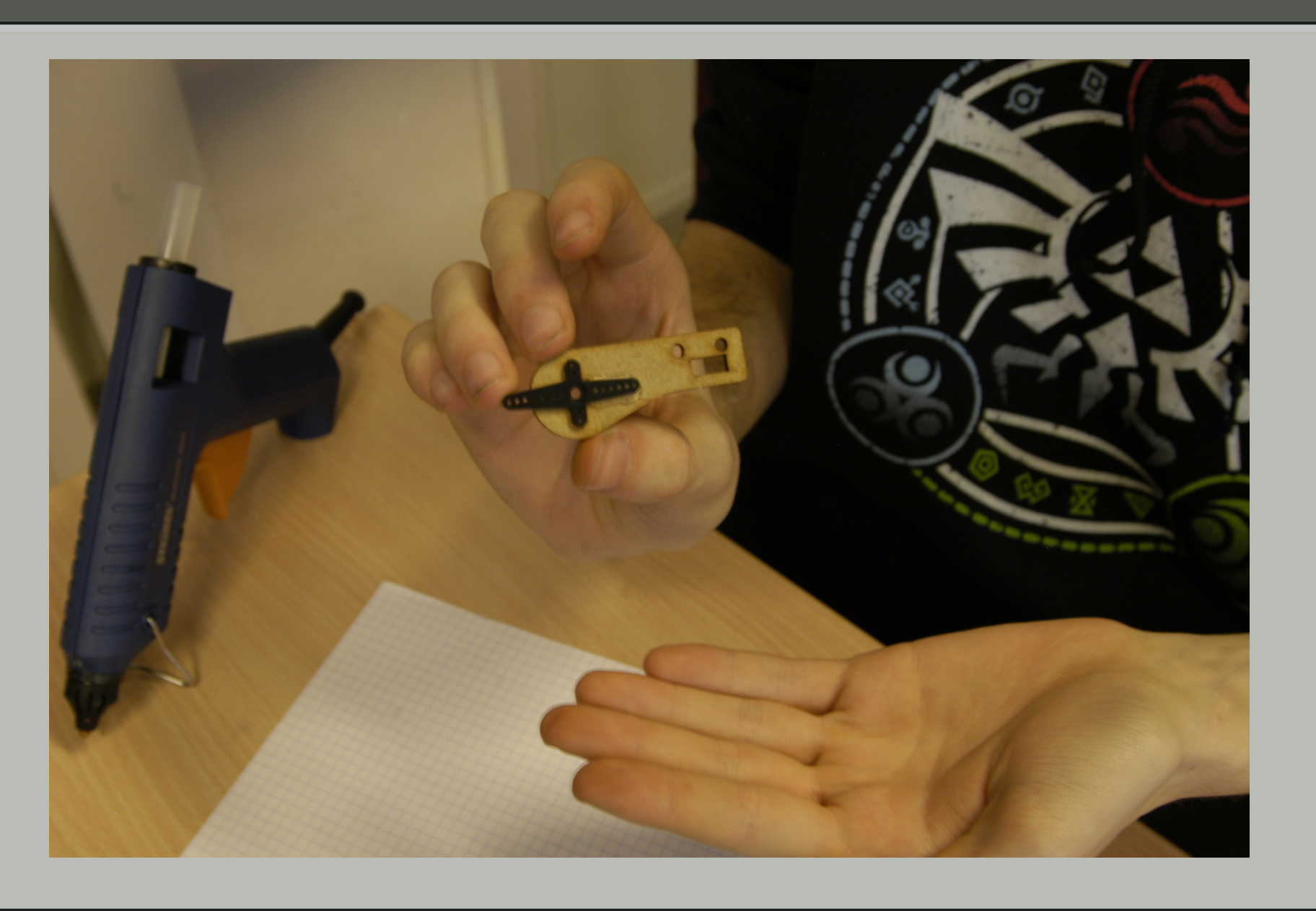

#### **Monter le bras**

Le but c'est de piloter les trois moteurs en parallèle avec trois potentiomètres. On branche d'abord les moteurs et les potentiomètres sur le breadboard. N'oubliez pas de débrancher le câble USB quand on change la connectique. On utilise les voies rouge et bleue pour brancher le 5V et le GND du Arduino.

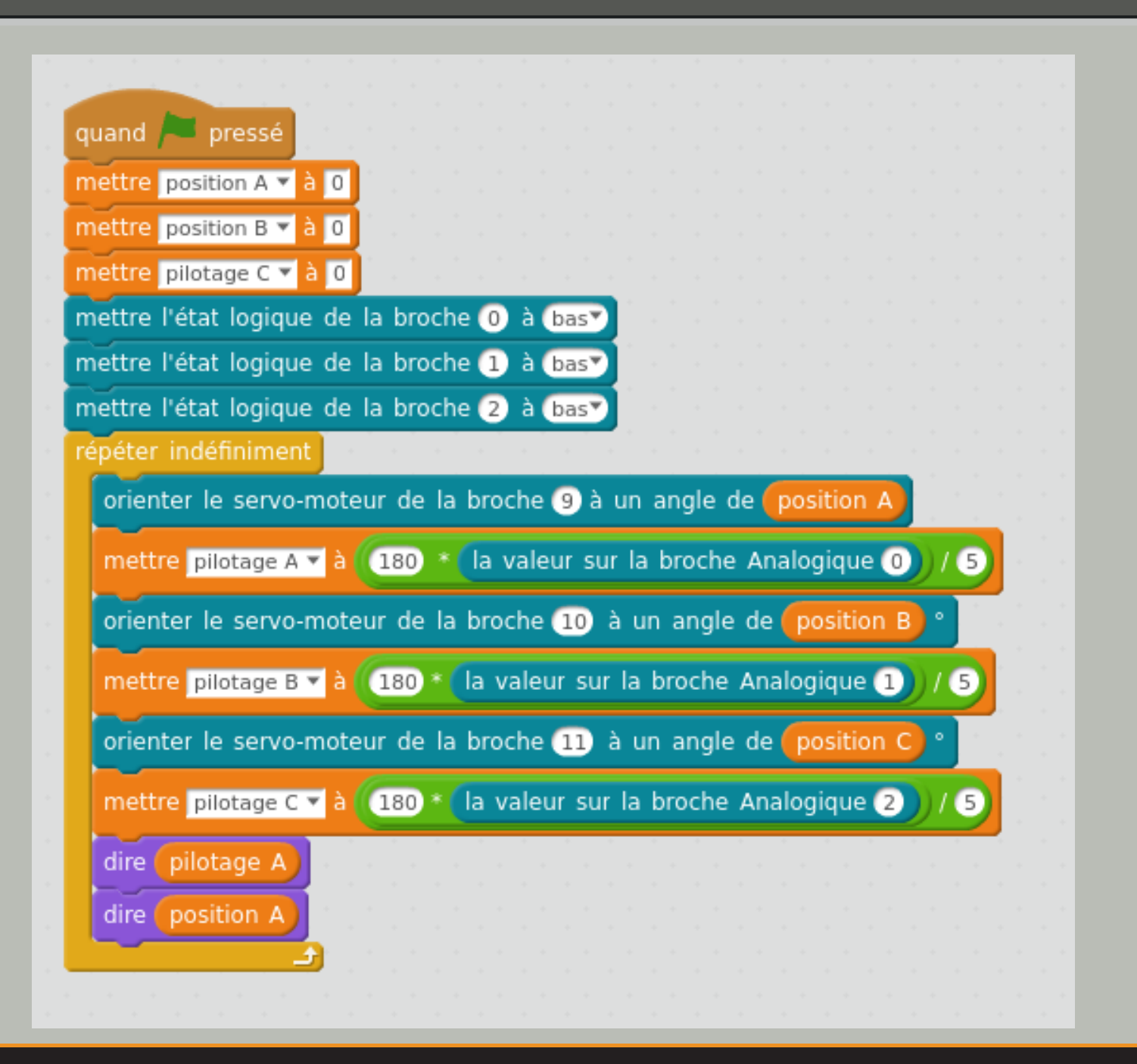

**Montage du servomoteur**

**Le pistolet a colle `**

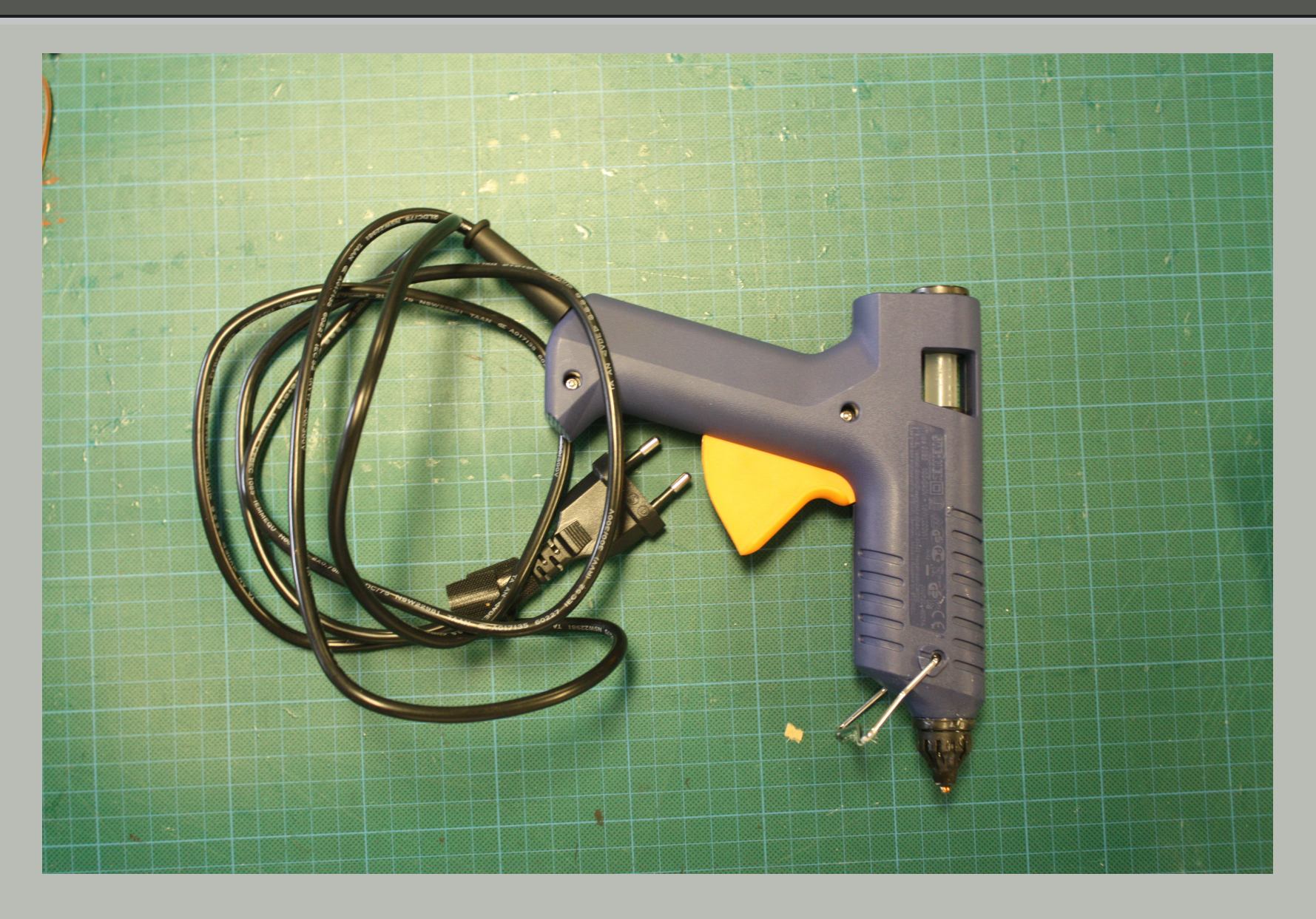

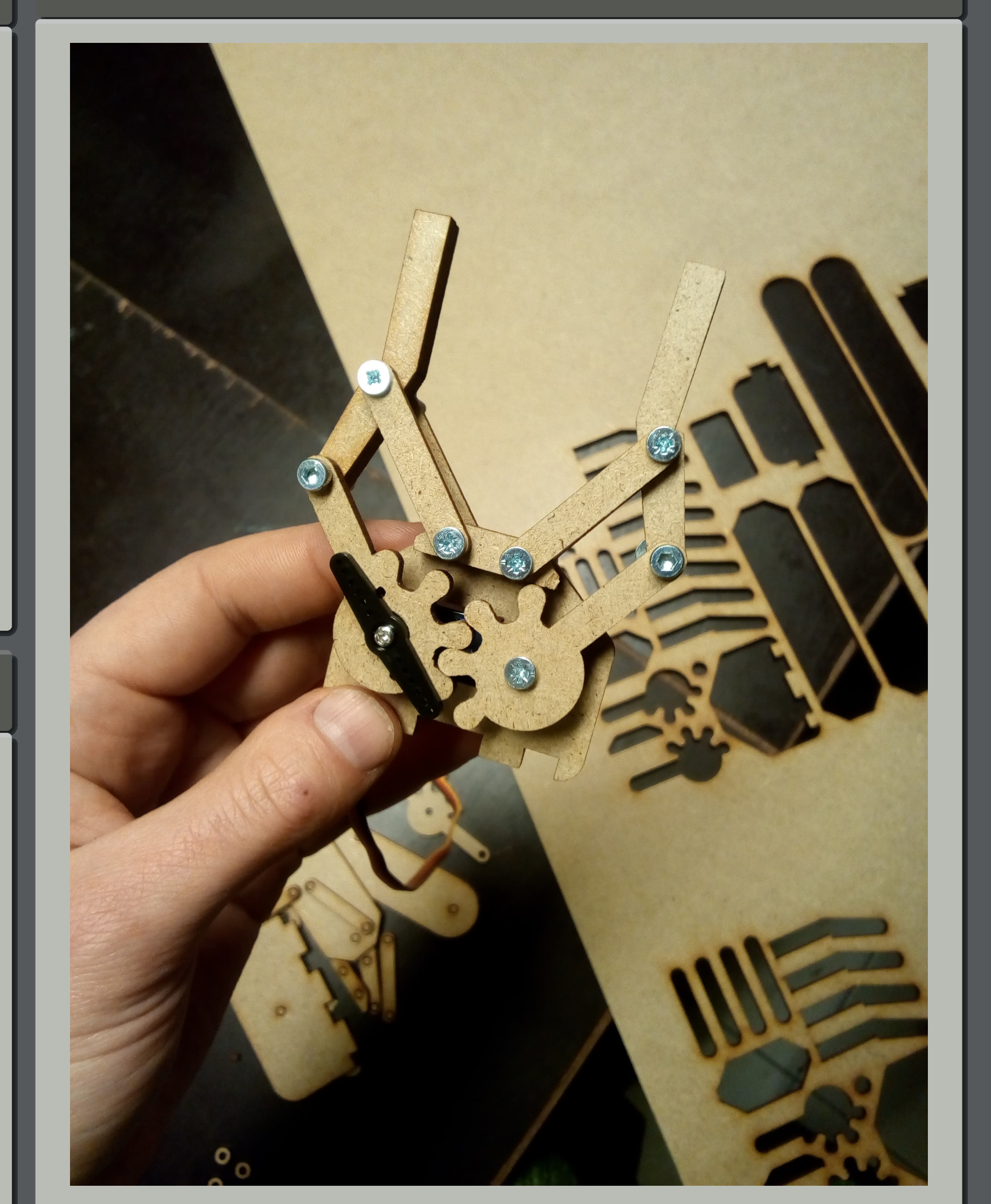

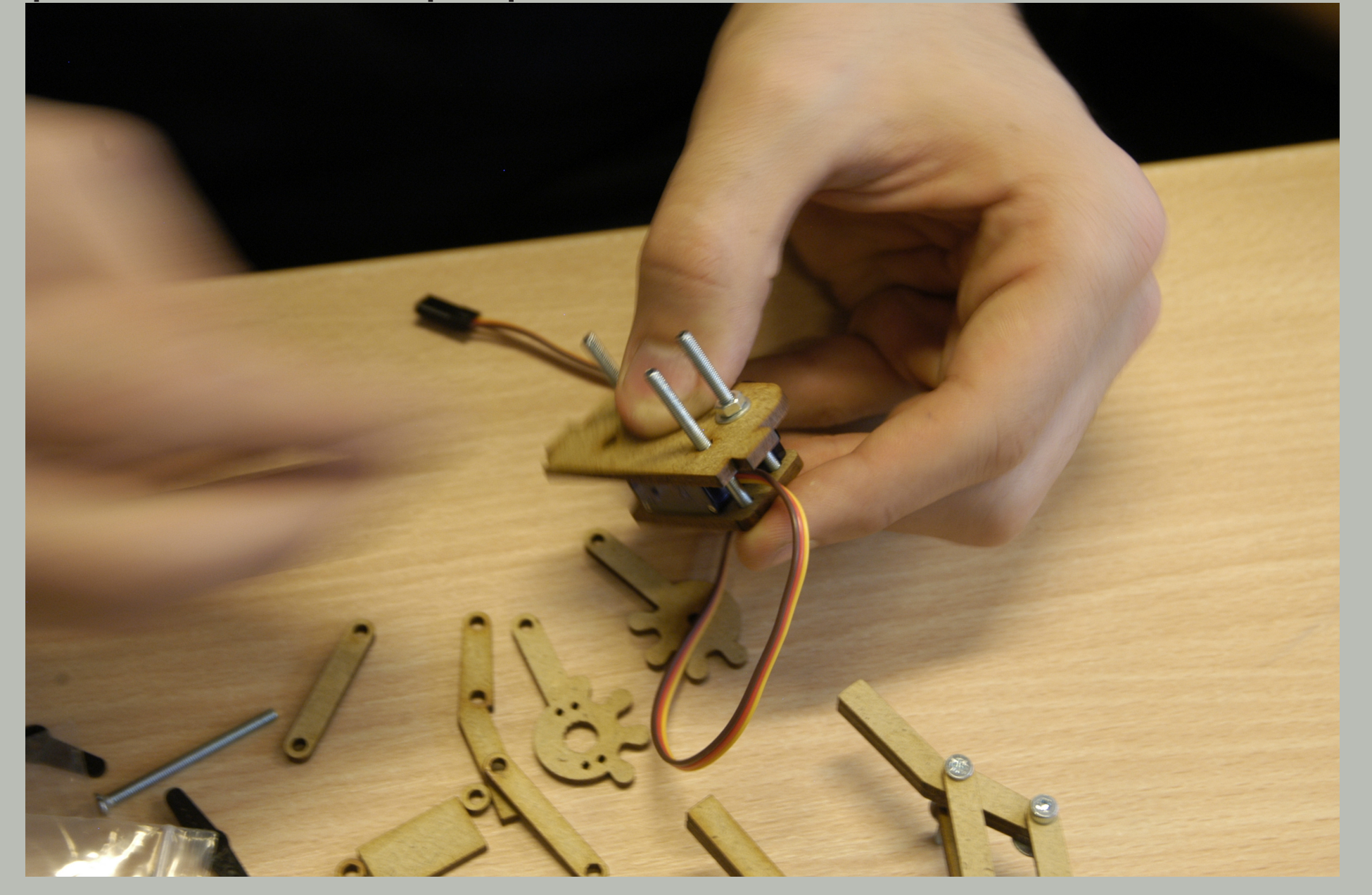

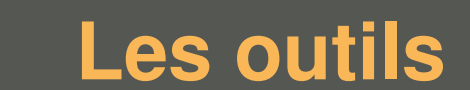

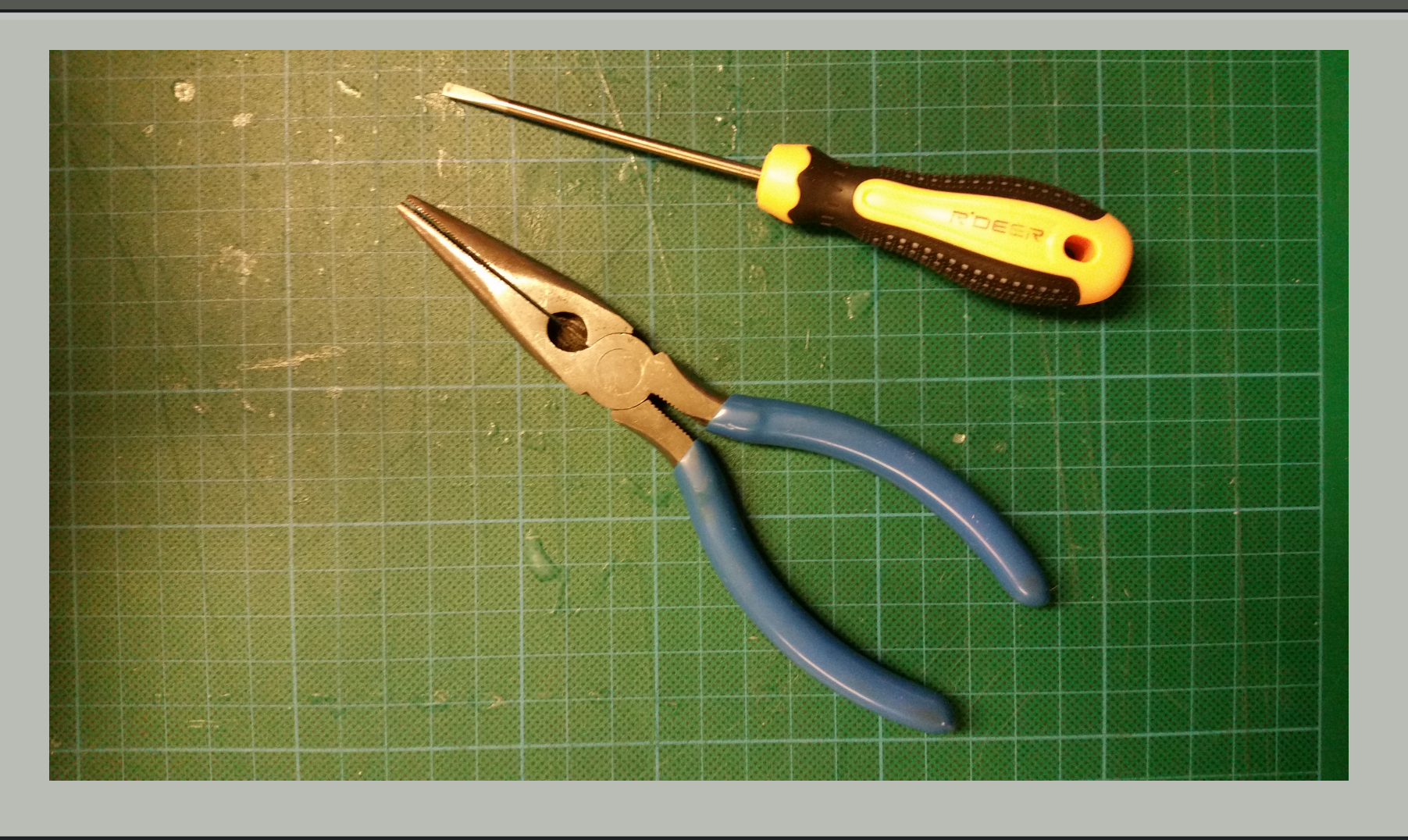

#### **La main robot**

Nous avons dessiné notre bras robotique avec le logiciel Inkscape, un logiciel Open Source qui permet de faire des dessins vectoriels.

Après la conception du design nous le découpons dans un fablab (ici<http://openfab.be/>) avec une découpeuse laser.

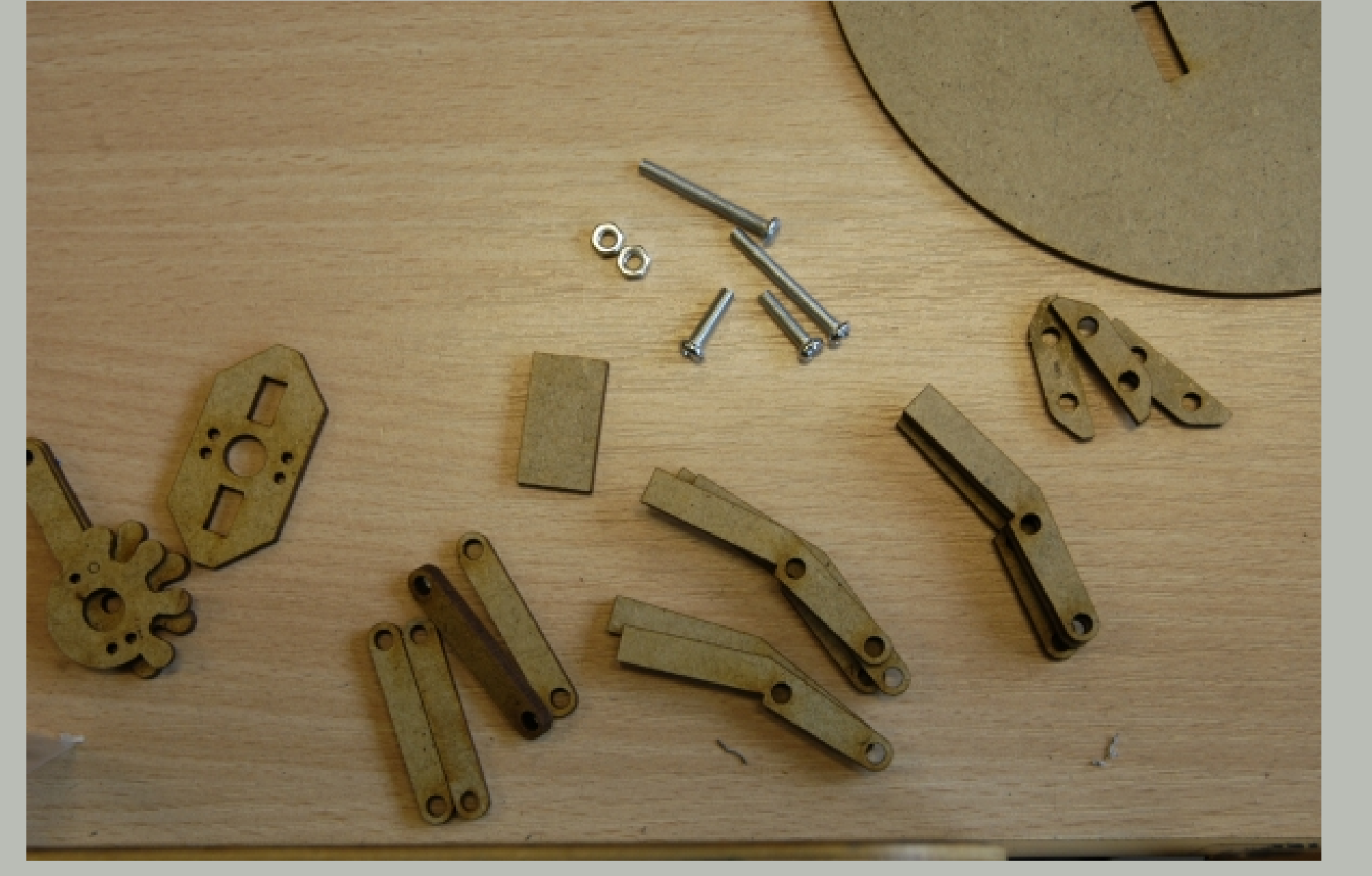

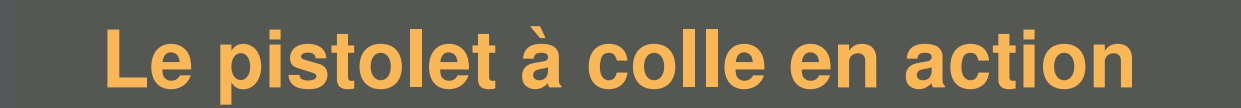

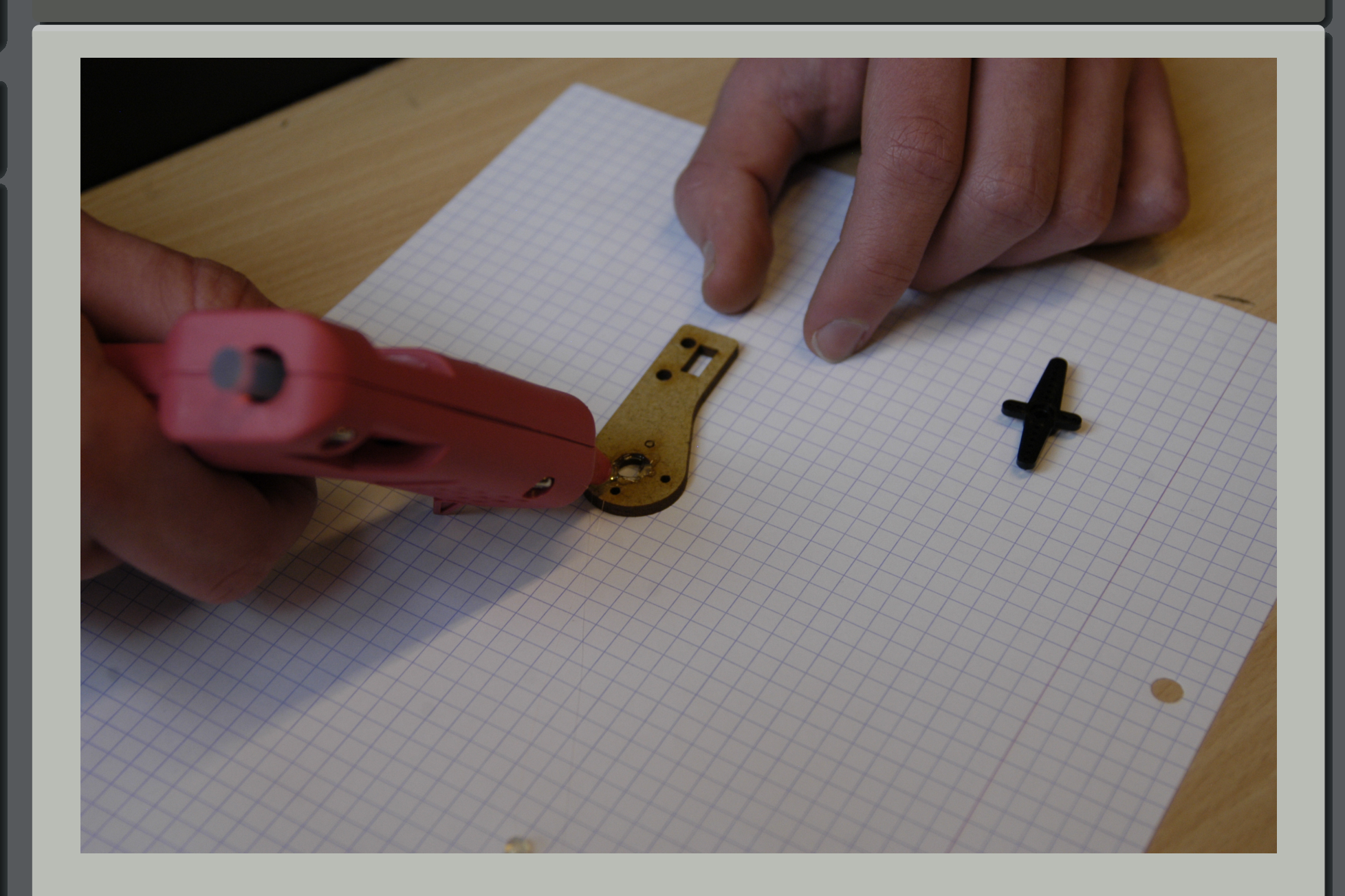

# Piloter les trois moteurs en parallèle

### **Le code Et a la fin . . . `**

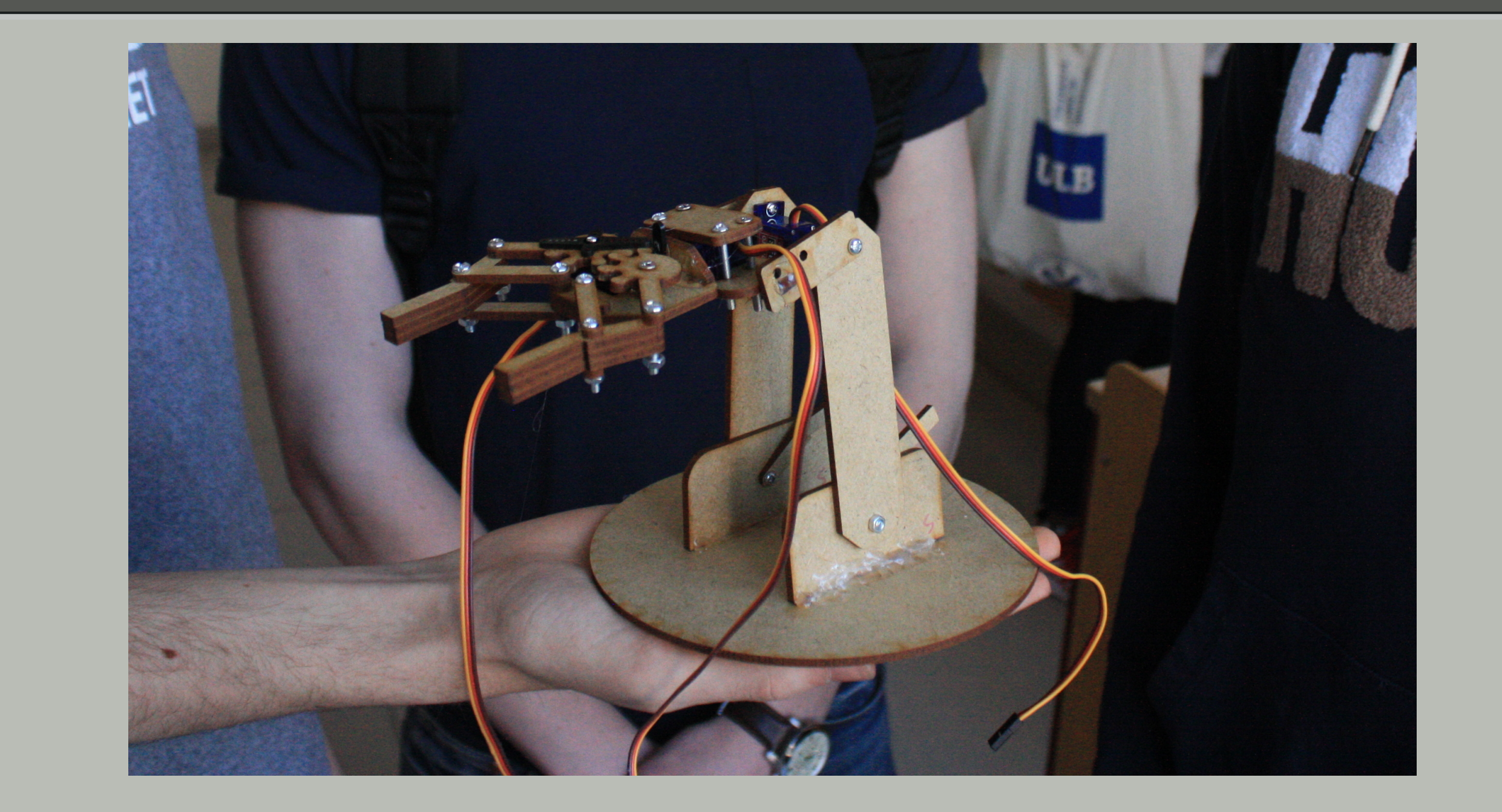

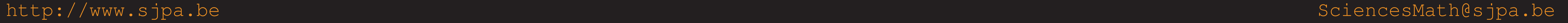